# Anleitung Helfertool (Helfereinsatz.ch)

## 17.08.2020

### Allgemeine Informationen

Der Vorstand von Floorball Uri hat sich für die Saison 2020/21 entschieden für die Einteilung der Helfereinsätze eine Onlinelösung zu nutzen. Diese soll in 1. Linie den Mitgliedern die Möglichkeit geben ihre Einsätze selbst zu bestimmen. In 2. Linie sollen so die Organisatoren weniger Aufwand benötigen die Helfer einzeln den Spielen und Anlässen zuzuteilen.

Dies gilt auch für die Kioskhelfer, die Ihre Einsätze voll umfänglich freiwillig leisten und oft aus Eltern bestehen.

## Anleitung

### Allgemeine Informationen

Das Helfertool kann ganz einfach über den Weblink<https://www.helfereinsatz.ch/de/floorball-uri> geöffnet werden.

Ich erhalte so die Ansicht der Anlässe nach Datum geordnet.

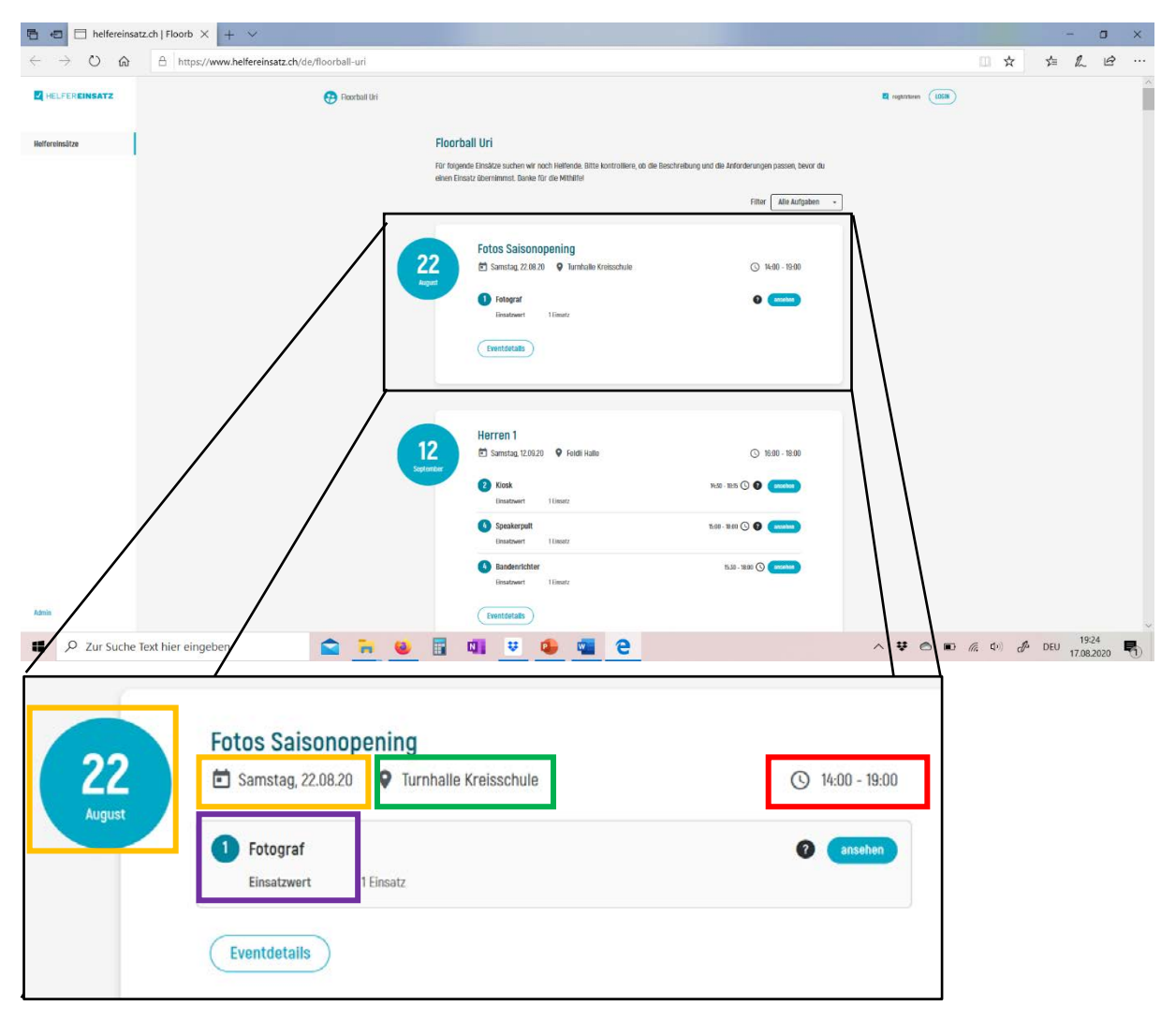

Im Überblick erhalte ich folgende Informationen:

Datum / Ort / Uhrzeit / Aufgaben

Unter Eventdetails werden mir die offenen Einsätze aufgezeigt.

## Registrierung / Anmeldung:

Im oberen rechten Bereich finde ich die zwei Felder zur Registrierung oder Anmeldung. Bei der 1. Nutzung muss ich mich somit Registrieren.

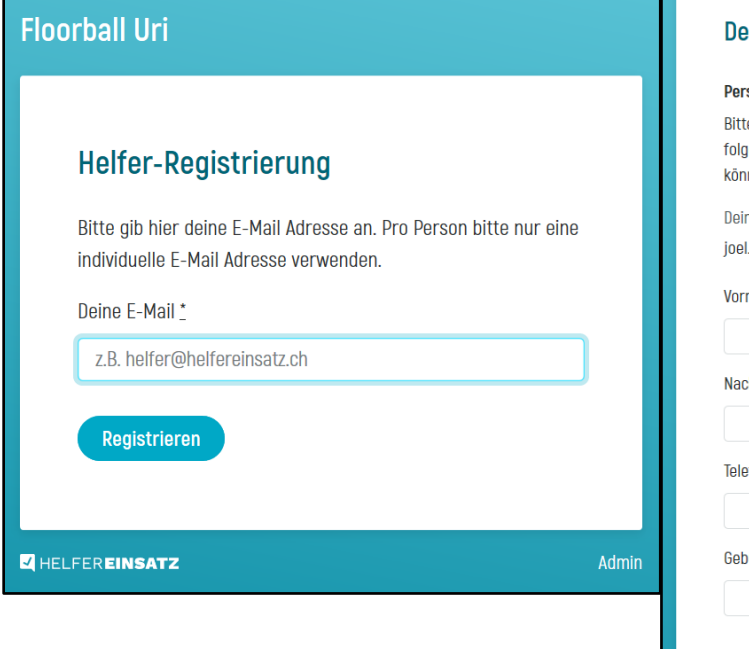

Für die Registrierung werden folgende Angaben benötigt: E-Mailadresse, Vorname, Nachname, Telefon und Geburtsdatum. Ich kann anschliessend meine Gruppe (Team) auswählen.

Beim Anmelden ist nur noch meine E-Mail nötig.

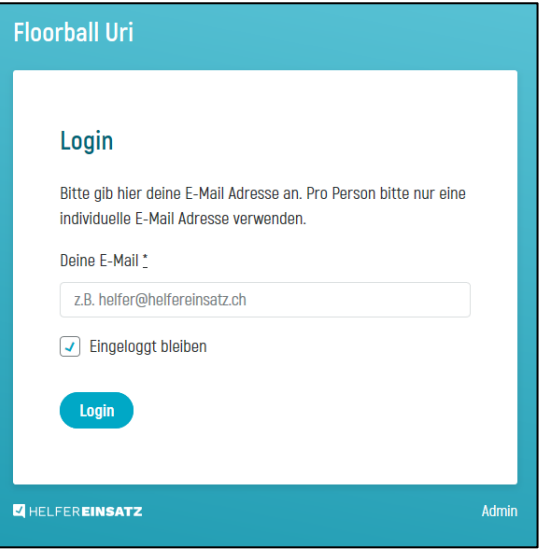

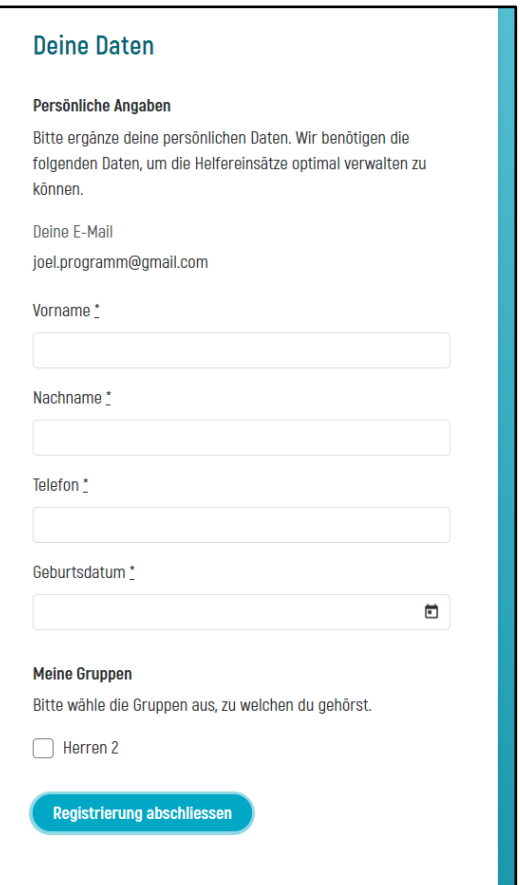

#### Zum Einsatz eintragen:

Nach der Anmeldung ist die Übernahme eines Einsatzes möglich und ganz einfach.

- 1. Event auswählen
- 2. Einsatz auswählen
- 3. Einsatz übernehmen klicken

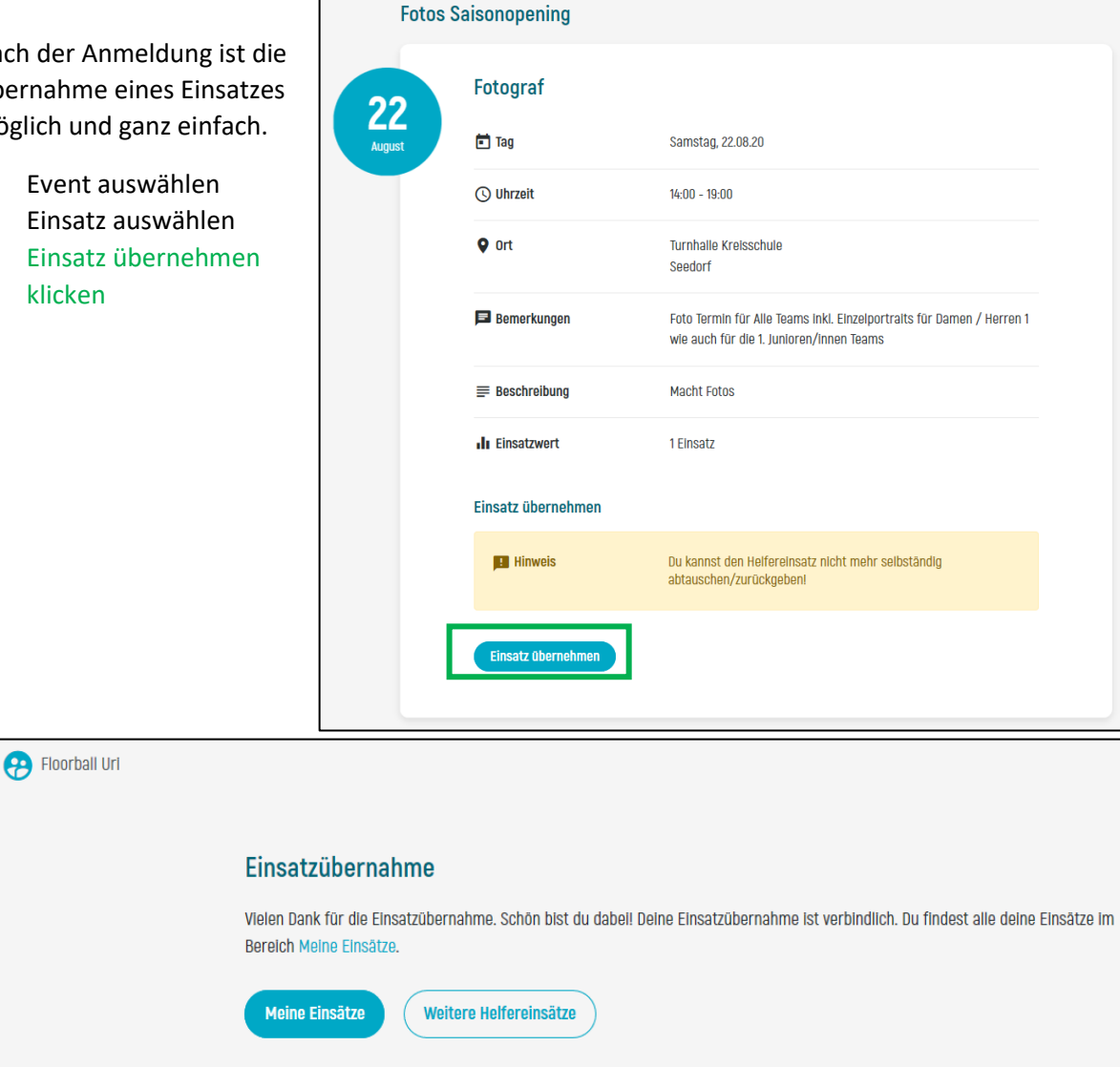

Nach der Übernahme des Einsatzes wird die Möglichkeit meine Übersicht anzuzeigen oder weitere Einsätze zu übernehmen.